**Universidade de Uberaba**

# **GAME DESIGN DOCUMENT: "Higgs Boson: Minimal Puzzle"**

**Desenvolvedor: Maycon Pimenta Pereira Orientação: Prof. Roberto silva Araujo Assis**

**UBERABA 2021**

# **1 INTRODUÇÃO**

Este documento tem o intuito de demonstrar aspectos técnicos, artísticos e narrativos do jogo "Higgs Boson: Minimal Puzzle". Este documento apresenta o enredo do jogo, a mecânica de jogo, seu objetivo, aspectos de jogabilidade e ferramentas de desenvolvimento.

Com estes pontos é possível dar sequência ao processo de produção e desenvolvimento do jogo.

#### **1.1 RESUMO DA HISTÓRIA**

O jogador encontra-se na pele de um cientista e deve montar aceleradores de partículas.

#### **1.2 GAMEPLAY OVERVIEW**

O cientista deve movimentar peças para montar os aceleradores,a dificuldade das fases está em descobrir qual o formato do acelerador e das peças e descobrir quais peças ele deve mover.

## **1.3 GÊNERO, SEMELHANÇAS E DIFERENÇAS**

É um jogo do estilo puzzle, ambientado em um cenário futurista e minimalista. Possui apelo relaxante e contemplativo com jogabilidade simples e intuitiva.

## **1.4 PÚBLICO ALVO**

O jogo destina-se a jogadores com faixa etária ampla, desde adolescentes até adultos, que não são jogadores assíduos de videogames e que estão à procura de um jogo relaxante relativamente rápido, que seja capaz de proporcionar momentos de diversão.

## **1.5 FLUXO DO JOGO**

O fluxo do jogo é baseado no percurso de criação dos aceleradores de partículas.

● Tempo de Jogo: aproximadamente 40 minutos de gameplay.

## **2 INTERFACE E INTERAÇÃO**

Nesse tópico estão descritos quais serão os dispositivos de entrada e saída que serão usados pelo jogo.

#### **2.1 ENTRADAS**

O jogo utilizará o mouse como entrada dos controles. Através do mouse o jogador pode escolher entre as opções da tela inicial de comandos, escolhendo itens da interface como nova partida, carregar, opções etc. Segue detalhamento de como esses dispositivos serão usados pelo jogo.

#### **2.1.1 MOUSE**

Mover o cursor indica qual peça o jogador pode girar, o clique com o botão esquerdo roda as peças para o sentido horário e o clique com o botão direito roda as peças para o sentido anti-horário.

#### **2.2 SAÍDAS**

A saída é feita através de vídeo (monitor) e som (caixas de som ou fones de ouvido).

#### **2.2.1 TELAS**

As telas, ou fases, são apresentadas no diagrama de fases no item 3.3.1 sendo cada estado a representação de uma tela que deverá ser exibida ao jogador.

#### **2.2.2 MENUS**

Relação das telas que contêm menus de seleção:

Menu Principal. Os jogadores visualizam os seguintes itens:

- **Novo Jogo** Leva o usuário ao início de uma nova partida.
- **Carregar -** uma fase do jogo Carrega uma fase de escolha do jogador.
- **Sair** Encerra e retorna ao sistema operacional.

# **3 MECÂNICA DO JOGO**

Neste capítulo iremos abordar aspectos da mecânica do jogo.

# **3.1 MECÂNICA BÁSICA**

O jogo tem como mecânica básica clicar nas peças para rotacioná-las até encontrar a forma correta.

# **3.2 PROGRESSÃO DO JOGO**

Na primeira fase o jogo começa com uma dificuldade menor e essa dificuldade aumenta progressivamente ao longo das fases. Ao completar a fase, o jogador é mandado automaticamente para próxima fase.

## **3.3 DIFICULDADE GERAL**

O jogo visa moderar a dificuldade geral do jogo alternando valores entre os seguintes itens:

- Quantidade de peças.
- número de rotações.
- Junção de mecânicas apresentadas em fases anteriores.

Para passar de fase o jogador terá que completar a forma geométrica e as partículas devem explodir.

# **4 DETALHAMENTO TÉCNICO**

Neste capítulo serão abordados aspectos técnicos relacionados a equipamentos e ferramentas a serem utilizados no desenvolvimento do jogo.

#### **4.1 HARDWARE**

- Windows XP ou superior
- Processador 1Ghz
- Memória RAM mínima 1GB (para XP) e 2GB (para Vista e Seven) Placa de Vídeo 128Mb
- Mouse
- Teclado
- Som
- Placa de Rede
- Monitor com resolução 1024x768 com 32 bits de cores

## **4.2 SOFTWARE**

São usadas as seguintes ferramentas:

- Adobe Photoshop
- Blender

## **4.3 ENGINE**

Devido ao pré-requisito estabelecido que é possuir gráficos em 3D, o estudo e análise da *engine* mais apropriada é a Unity3D

Neste capítulo é apresentado o estado da arte, onde são demonstrados os aspectos artísticos e de design do jogo.

#### **5.1 RESUMO DE ESTILO**

O estilo a ser utilizado no jogo, é baseado no minimalismo, com formas exageradas conhecido como "Cartoon '' apresentando cores pastéis e contrastantes em pontos de destaque.

#### **5.2 CONCEPT ARTS E SPRITES**

A seguir uma demonstração da aparência e formato dos aceleradores e cenários:

# **5.3 CENÁRIOS**

Os cenários são baseados nas características de cada mecânica do jogo:

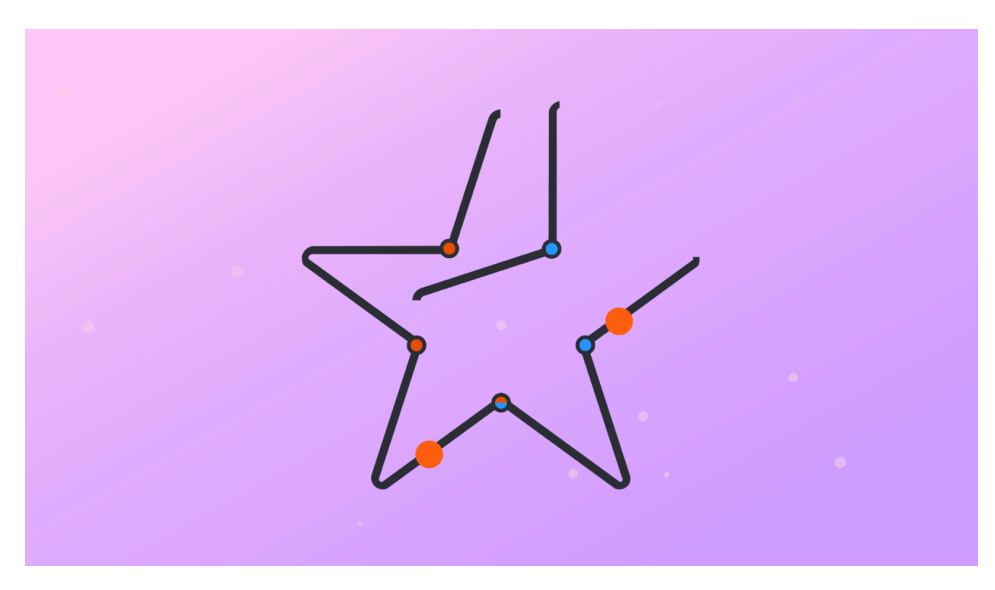

Exemplo do Primeiro cenário.

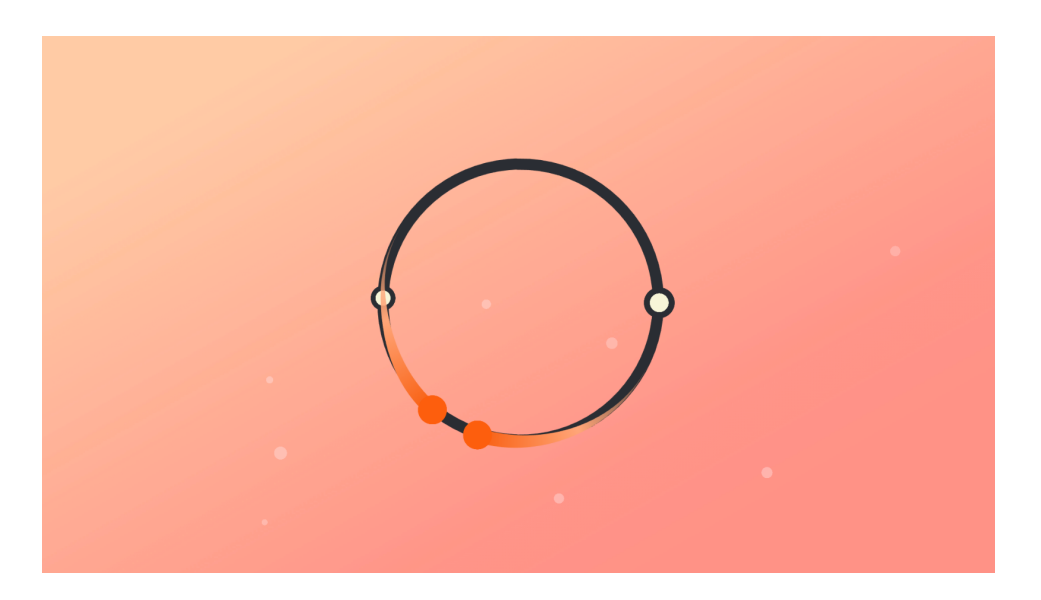

Exemplo do Segundo cenário.

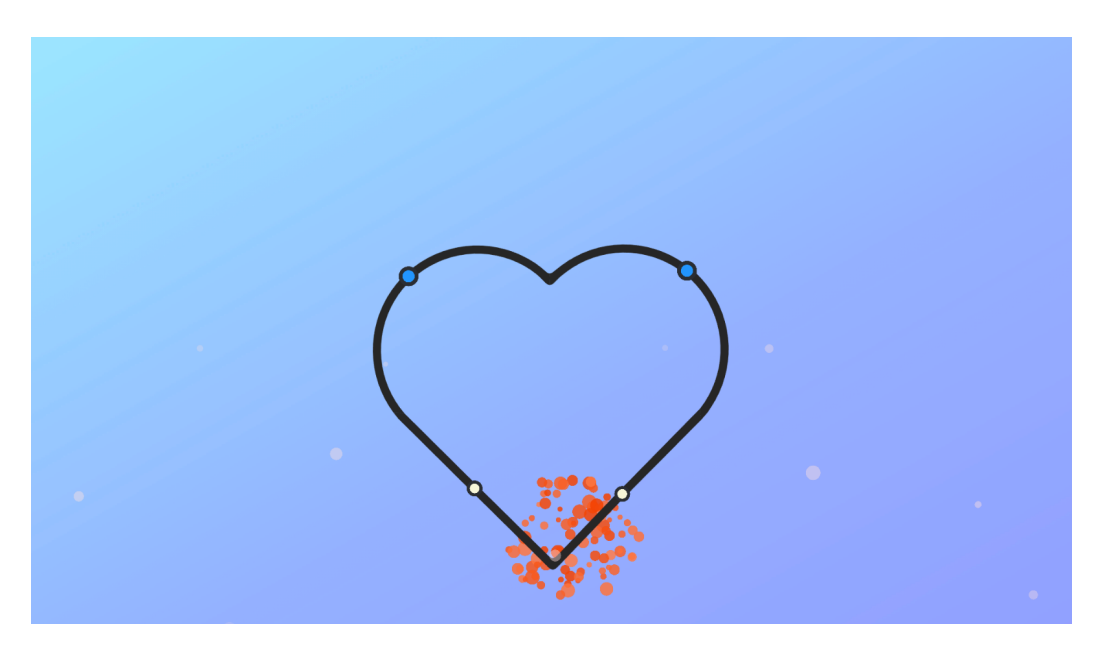

Exemplo do Terceiro cenário.

## **5.4 H.U.D. (HEAD UP DISPLAY)**

O HUD é constituído dos seguintes elementos distribuídos na tela do jogador:

- Reiniciar fase
- Tela Cheia
- Modo janela
- Controle de Música
- Controle de efeito sonoro

## **5.5 EFEITOS VISUAIS**

O jogo apresenta efeitos visuais quando nos seguintes casos:

● O jogador consegue completar a fase.

## **5.6 ANIMAÇÕES**

O jogo é constituído de animações das partículas se movendo dentro do acelerador e também da animação de transição de fases.

## **6 SOM**

O jogo terá trilhas sonoras e efeitos sonoros nas animações e ao decorrer das fases.

# **6.1 EFEITOS SONOROS**

Efeitos sonoros serão adicionados por eventos específicos durante o jogo. Serão compostos por sons curtos e devem ter suas intensidades equalizadas para

que não haja sons mais altos que outros.

Segue a lista com a descrição dos eventos que disparam os sons específicos:

- Som específico para vitória.
- Som de colisão entre as partículas.
- Som específico para rotação das peças.
- Som de transição entre fases.

# **6.2 MÚSICAS**

Durante o decorrer do jogo deve-se tocar apenas uma única música relaxante, tendo o cuidado na escolha da música para que esta não se torne enfadonha ao se ouvir repetidamente.